# 参加する皆様全員へのお願い・注意点

#### **zoom** クライアントソフトは最新版でお願いします

速いネットワーク環境での参加をお願いします。可能ならケーブル接続。

登壇者以外、公演時は基本的にビデオ・マイクオフで

ホストが参加者マイク・ビデオを断りなく *off* することがあります。

登壇者はマイクオンだけでなくビデオもオンで

登壇者への質問:ビデオオン→マイクオンで

ホストが皆が見れる場所に持ってくるようにします

#### 理解をより深めるためアップロードにご協力ください 公開可能な部分のみでけっこうです

プレゼンファイルのアップロード専用サイト:

<https://riken-share.ent.box.com/f/c0a670328b224f92b07b337e30e96730>

何度でもアップロード可能です。同じファイル名で複数回アップするとタイ ムスタンプ付きで保存されます。古いものは適宜削除いたしますが、お急 ぎの場合は、**[advanced\\_meson@riken.jp](mailto:advanced_meson@riken.jp)** までお申し付けください。

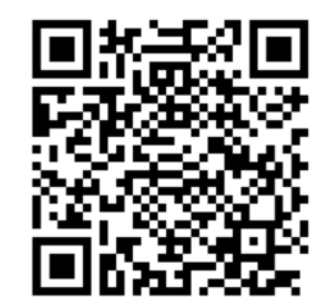

ネットワーク環境によっては、アップロードに失敗する可能性があります。 その場合もメール添付で対応いたします。

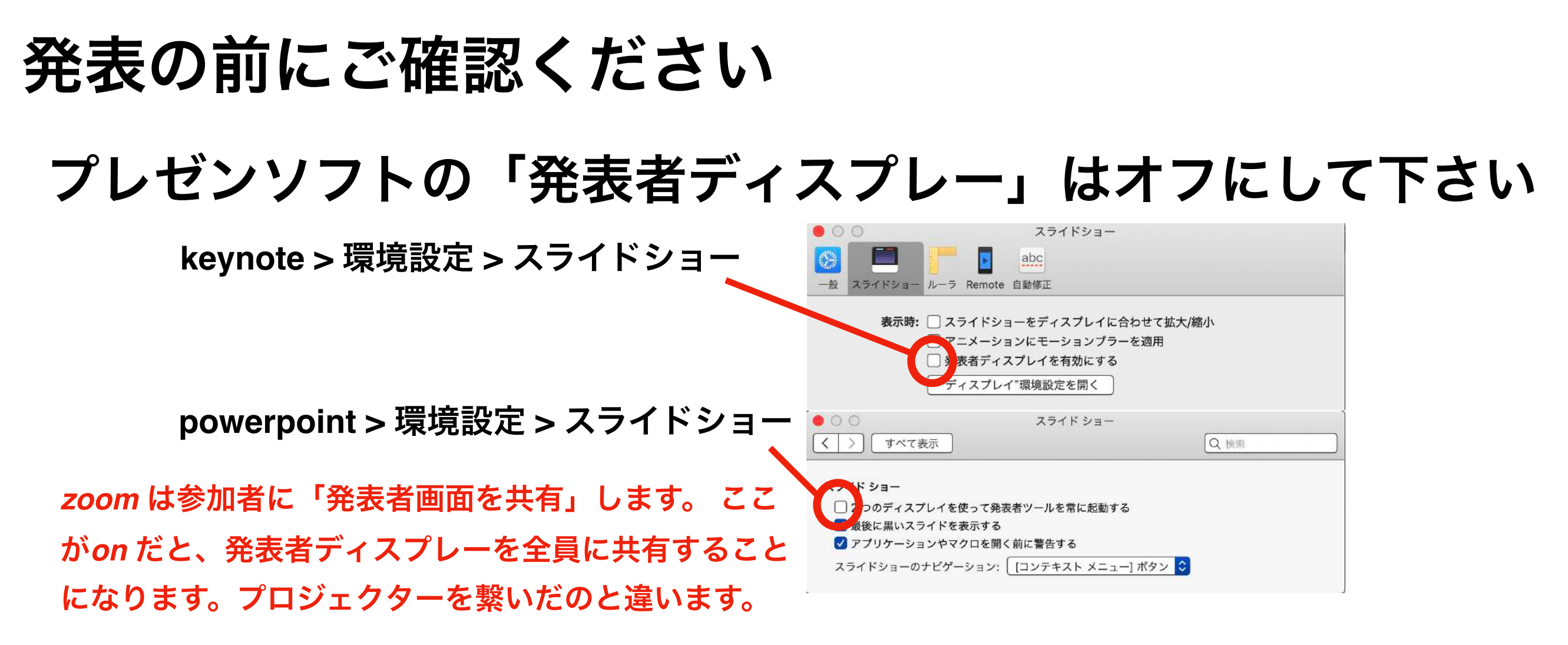

### プレゼン時間管理用の**zoom**画面 **(**参加者画面**)** を用意します

- XX:XX 初期表示
- **XX:XX 残り5分以内**
- XX:XX 質疑応答時間
- XX:XXX 公演時間オーバー

色表示 **(**左**)**切替時に、アシスタントが 参加者としてベル音を配信します。

## ブレイクアウトルーム機能を使う予定です **About Breakout Room**

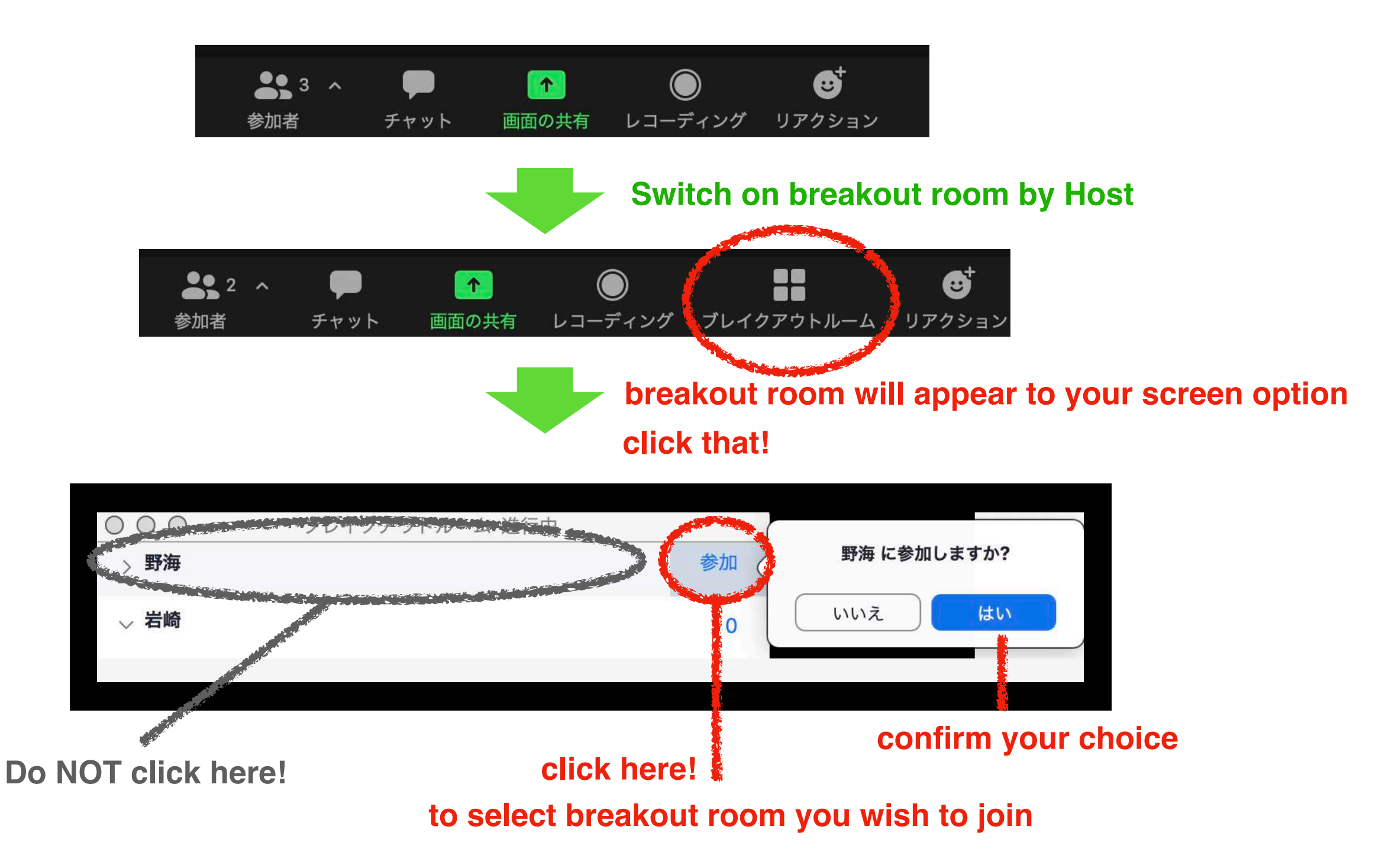

**Breakout room closure will be announced by Host (on top of the window)**

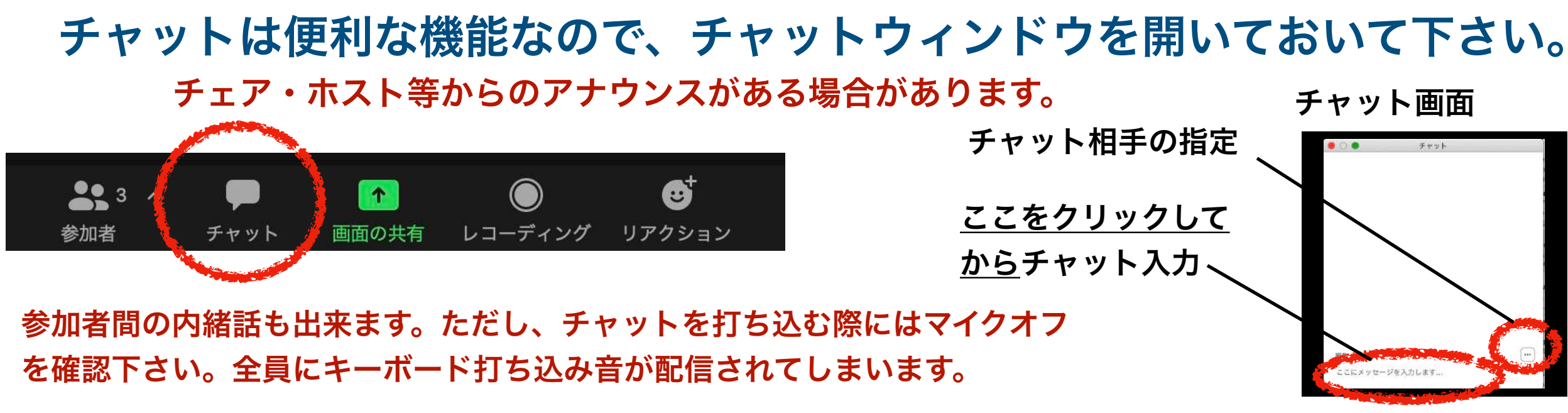

チャット先を選択出来なくなったら**:** チャット画面自体を大きくすると表示されます

何らかの理由で、ブレイクアウトルームが表示されない場合があります。

事前の **zoom** クライアントソフトのアップデートをお願いします。

ブレイクアウトが表示されなければ、何れにせよホストが行きたいルーム に誘導しますので、マイクを通してご依頼下さい。

#### 有償 **zoom** アカウントをお持ちの場合:

念の為、ブラウザで**zoom**に サインイン **>** 設定 の上以下のように設定下さい。

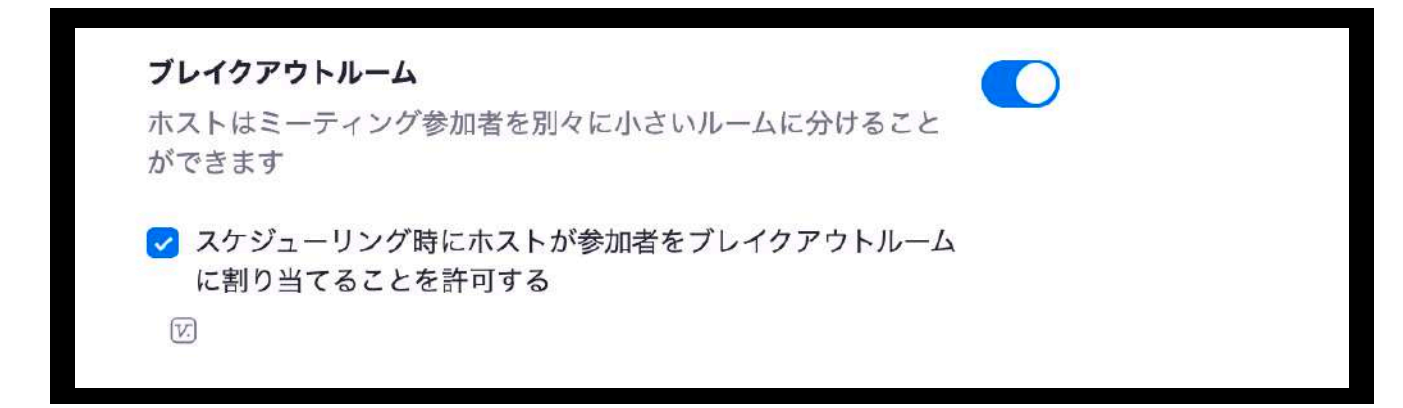

1. 参加登録サイト(必須):

<https://indico2.riken.jp/event/3657/>

注1) Email address入力の際、下部に「The registration will not be associated with any Indico account」等が表示され

 ますが、無視してください。このIndicoに別途アカウントを持っていない方には自動で表示される仕様です。 注2) 登録内容は、登録完了をお知らせ自動送信メールの「Manage my registration」から上書き再入力が可能です。

2. ZOOM接続先サイトアドレス:

<https://zoom.us/j/98055989283?pwd=WkkwQW9qWG5hRE9ISDFxY1pvMGsrZz09>

3. 合同成果報告会WEBサイト:プログラム、要旨、参加方法等:

<http://www2.riken.jp/lab/molecule/member/kato/2020BG2/index.html>

4.合同成果報告会関連ファイルの閲覧サイト:

<https://riken-share.box.com/s/d5vfdcmliy8p5u3s3y49ptz76h341wqs> 注1) リスト形式で合同成果報告会WEBサイトのファイルが見られます。 注2) プレゼンファイル閲覧用の公開フォルダはここに置かれています。

5. プレゼンファイルのアップロード専用サイト:

<https://riken-share.ent.box.com/f/c0a670328b224f92b07b337e30e96730> 注1) 理解をより深めるため公開可能な部分のアップロードにご協力ください。

注2) 「ファイルの説明」欄に「ご自身のお名前(とコメント)」を入力いただき、

右下の「送信」ボタンをクリックするとアップロードされます。

注3) アップロードされたファイルは、プレゼンファイル等の閲覧サイト(上記4.)から

期間限定で公開されます。ご確認ください。

注4) 何度でもアップロード可能です。同じファイル名で複数回アップするとタイムスタンプ付きで保存されます。 古いものは適宜削除いたしますが、お急ぎの場合は、合同成果報告会アシスタント:[advanced\\_meson@riken.jp](mailto:advanced_meson@riken.jp) までお申し付けください。

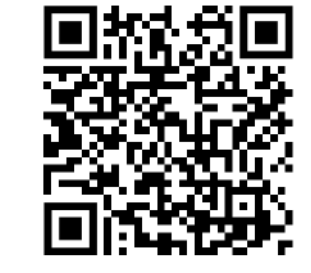

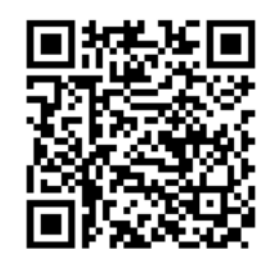

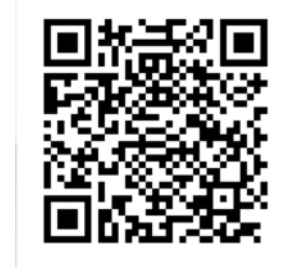

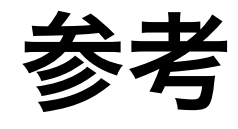